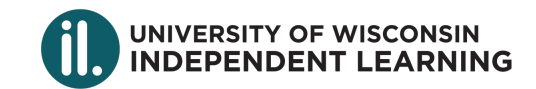

# **My Independent Learning Accounts**

As an Independent Learning (IL) student, you have access to multiple accounts to manage your profile, course registration(s), and access your online course(s). Use this sheet to help track your account credentials. Questions? Contact Student Services at il@uwex.edu or (877) 895-3276.

### **Your IL Student Account**

*Log in to your IL Student Account here: https://il.wisconsin.edu/log-in/*

Who has access to it:

- All students who register for their IL course on our website will have an IL Student Account. You create your own username and password for your IL Student Account.
- The IL Student Account feature on our website was added in July 2018. If you are not sure if you have an account yet, please contact Student Services.

What I can do in this account:

- You can register for courses, request an extension of your course deadline, request transcripts, view your final grades, request a course withdrawal, request to transfer from your IL course to another IL course, request for special accommodations, update your contact information, and change your password.
- If you are taking a "print-based" course, you would submit your assignments and exam proctoring requests here as well.
- Prior to logging into your IL Student Account, you can request your forgotten username or password.

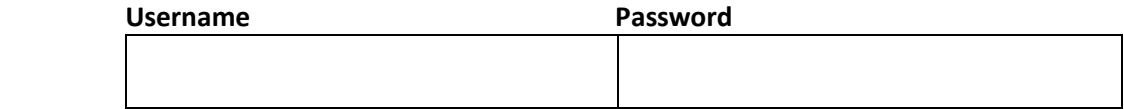

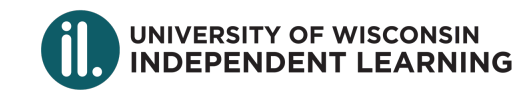

## **Your Online Course Account**

- Only applicable to students enrolled in an online and not a print-based IL course.
- In November 2018, the IL program transitioned all online courses from D2L to Canvas. Depending on when you registered for your IL course, your online course will be found in either Canvas or D2L.
- Online course account credentials are initially created by the IL program for you. You receive email notification from us with your username and instructions for resetting your password to access either D2L or Canvas.
- Questions regarding your Online Course Account are best answered by submitting a ticket to our IL Tech Support team.

#### **Option #1 Canvas: Accessed here for students enrolled in a course in Canvas**

*Log in to your Canvas Account here: https://uws.instructure.com/ Select "UW-Extension" on the institution screen.* What I can do in this account:

• You can access your online course content, complete assignments, and take assessments.

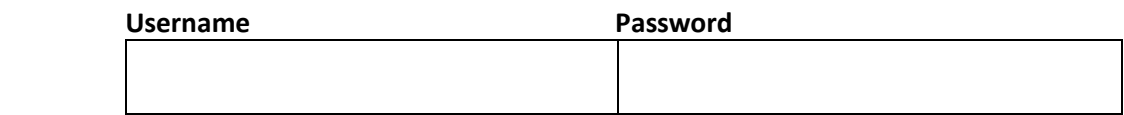

#### **Option #2 D2L: Accessed here for students enrolled in a course in D2L**

*Log in to your D2L Account here: https://uwli.courses.wisconsin.edu/* What I can do in this account:

• You can access your online course content, complete assignments, and take assessments.

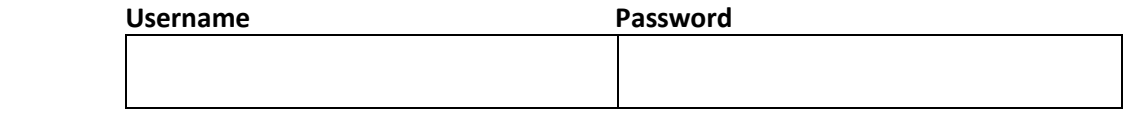

### **Online Course Materials Account**

- Only applicable to students enrolled in an online course that uses an electronic resource for course materials.
- Your online course might use such electronic course materials as iLrn, ALEKS, Math XL, Through the Microscope, among others. Visit your course syllabus in D2L or Canvas to find out which electronic resources your course uses, if any, and how to purchase access to them.
- Make sure you continue logging into your course in D2L or Canvas so you know which activities to complete in your electronic resource, and earn credit for the work you do.

Your online course material URL: \_\_\_\_\_\_\_\_\_\_\_\_\_\_\_\_\_\_\_\_\_\_\_\_\_\_\_\_\_\_\_\_\_\_\_\_\_\_\_\_\_\_\_\_\_\_\_\_\_\_\_\_

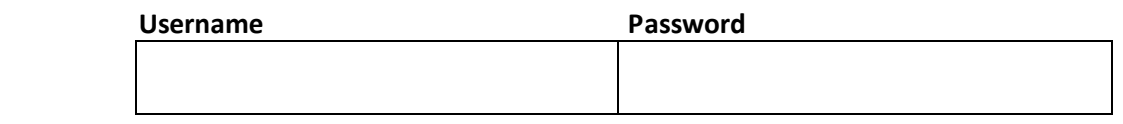